# 3D Button

### 3D button

Graphic object of **Button** type can be used to control D2000 system objects, open graphic information windows (pictures, graphs), run command files etc. 3D button consists of a button and a text. The following figures show examples of 3d button.

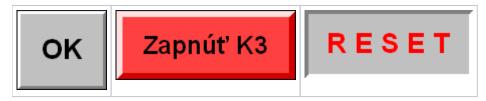

#### To create a 3D button

- 1. In the Drawing toolbar, click on the button 3D button.
- 2. Into the displayed input box opened on the desktop, write a text string for labelling the button.

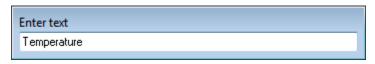

- 3. Point the mouse cursor to the position of the first 3D button begin point and click.
- 4. Point the mouse cursor to the position of the diametric 3D button point and click.

### 3D button parameters

3D button parameters are being defined in the palette Object properties.

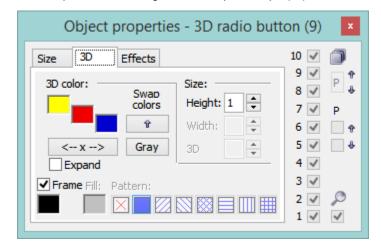

3D color

Definition of graphic object colors.

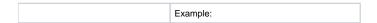

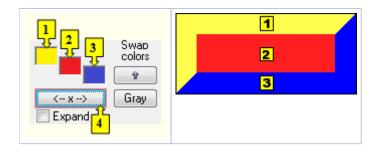

| 1           | 1st color of the 3D button (see the example above).                                                                                                    |
|-------------|----------------------------------------------------------------------------------------------------|
| 2           | 2nd color of the 3D button (see the example above).                                                                                                    |
| 3           | 3rd color of the 3D button (see the example above).                                                                                                    |
| Swap colors | Exchange of 1st color (1) for 3rd color (3).                                                                                                    |
| 4           | Selection of 2nd color. The 1st and 3rd colors are to be defined automatically as follows:  • 1st color - 5th color item before 2nd color item selected in the color palette  • 2nd color - 5th color item after 2nd color item selected in the color palette |
| Gray        | Automatic setting of 3D colors in grey shades.                                                                                                    |
| Expand      | It disables 1. and 3. color. These colors are calculated according to 2. color.                                                                                                    |

#### Frame

Setting of a color of the frame outlining the 3D button (outline). The frame can be switch on/off as necessary.

#### Size

### Height

Spin button to set a height of the 3D button (1-99).

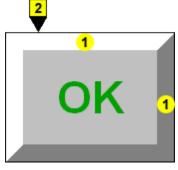

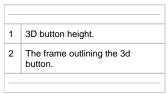

# Note relating to D2000 Thin Client

A text alignment in object is not implemented for **3D button** in Thin Client. For more rules see the page Drawing rules and object properties for D2000 Thin Client.

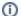

# Related pages:

Drawing graphic objects Graphic object - Text Graphic object manipulation functions